# WYKORZYSTANIE OPROGRAMOWANIA ARCVIEW GIS 8.3 DLA NAUCZANIA RYSUNKU PLANISTYCZNEGO NA KIERUNKU GOSPODARKA PRZESTRZENNA W UNIWERSYTECIE £ÓDZKIM

# DRAWING FOR PLANNING USE OF ARCVIEW GIS 8.3 FOR TEACHING AT THE PHYSICAL PLANNING STUDIES AT THE UNIVERSITY OF LODZ

#### Małgorzata Hanzl

Instytut Architektury i Urbanistyki Politechniki £ódzkiej

### S³owa kluczowe: nauczanie, systemy informacji przestrzennej, planowanie przestrzenne, zagospodarowanie przestrzenne

Keywords: teaching, spatial information systems, physical planning, land use planning

Kierunek Gospodarka Przestrzenna został utworzony w 1997 roku na Wydziale Ekonomiczno-Socjologicznym Uniwersytetu Łódzkiego. Kształci specjalistów administracji i zarządzania na poziomie regionu, kraju i gminy. Celem studiów jest wykształcenie umiejętności przygotowywania analiz i prognoz procesów społeczno-gospodarczych zachodzących na określonym terytorium. We współczesnej teorii powstawanie opracowania planistycznego jest traktowane bardziej jako zagadnienie polityki i proces społeczny, niż jako problem wymagający rozwiazania przez specjalistów. Planista ma za zadanie bycie organizatorem i doradca. Jednym z najważniejszych prądów umysłowych jest teoria komunikacji (Healey P. 1997) stanowiaca podstawe dla współczesnego podejścia do zagadnień uczestnictwa społecznego w planowaniu. Mówi się również o kulturowym aspekcie tworzenia planów (Heczko-Chyłowa E.) oraz o rozwoju społeczności lokalnych przez uczestnictwo w planowaniu przestrzennym<sup>1</sup>. Omówiony pokrótce kontekst ma bezpośredni wpływ na wymagania warsztatowe stawiane przyszłym planistom.

## Założenia programowe

Zadaniem przedmiotu rysunek planistyczny jest nauczenie studentów narzędzi informatycznych niezbędnych w przyszłej pracy zawodowej. Rysunek w procesie planowania jest przede wszystkim środkiem komunikacji. Musi być czytelny, zrozumiały i atrakcyjny wizu-

 $1$ Dla porównania: założenia Lokalnej Agendy 21; programy finansowania rozwoju społeczności gminnych - Community Action Programs w Stanach Zjednoczonych Ameryki Północnej.

alnie po to aby przyciągnąć uwagę odbiorcy i pomóc mu w zrozumieniu przekazywanego komunikatu. Wa¿na jest jego utylitarna funkcja. Forma rysunku jest istotna na tyle, na ile pozwala na jasne przekazanie prezentowanych treści.

Takie podejście, równolegle z obserwowanym na każdym kroku rozwojem społeczeństwa informacyjnego, popularyzacja nowych mediów komunikacji oraz kształtowaniem się w naszym kraju społeczeństwa obywatelskiego, stanowi podstawe dla kształcenia przyszłych kadr administracji w wykorzystywaniu zaawansowanych narzędzi planistycznych, jakimi są systemy GIS. Zadaniem kursu jest dostarczenie przyszłym urzędnikom administracji państwowej i terytorialnej różnych szczebli obok warsztatu umożliwiającego wykonanie niezbędnych analiz, również umiejętność kontaktu z innymi uczestnikami procesu planowania za pośrednictwem medium jakim jest rysunek.

Do najistotniejszych celów kursu należą:

- $\circ$  zapoznanie studentów z możliwościami analitycznymi oprogramowania na konkretnych przykładach zwiazanych z powstawaniem planu miejscowego oraz analizami wykonywanymi przy studiach uwarunkowañ i kierunków zagospodarowania przestrzennego gmin,
- $\circ$  nauka czytelnej prezentacji jako formy komunikacji z użytkownikami nieprofesjonalnymi oraz przygotowanie dokumentów planistycznych zgodnych z obowiązującymi przepisami.

Studenci mają również okazję poznania stosowanych w dokumentach planistycznych konwencji oznaczeń graficznych, zarówno na przykładzie dokumentów analogowych, jak i cyfrowych.

## Charakterystyka oprogramowania

Nauczanie prowadzone jest z wykorzystaniem oprogramowania ArcView GIS 8.3 PL. Nauka programu ArcView GIS z założenia nie jest głównym celem, lecz narzędziem dla poznania bardziej ogólnych prawidłowości rządzących oprogramowaniem GIS. Dotychczasowy program zajęć z wykorzystaniem ArcView GIS 3.2 PL został zaprezentowany na konferencji PTIP w listopadzie 2003 r. i opublikowany w Rocznikach Geomatyki 2003 Zeszyt l. Zmiana oprogramowania stała się pretekstem do modyfikacji programu nauczania i wprowadzenia większej liczby elementów wynikających bezpośrednio z wymagań opracowywania planów miejscowych. Miejsce dotychczasowych analiz ilościowych zajęła analiza skutków finansowych miejscowego planu zagospodarowania przestrzennego. Podstawowa różnica pomiędzy wersjami 3.2 i 8.3 oprogramowania ArcView GIS polega na zmianie proporcji narzêdzi rysunkowych i prezentacyjnych w stosunku do narzêdzi analitycznych. Nowa wersja oprogramowania posiada znacznie rozbudowane funkcje rysunkowe i prezentacyjne, co jest cennym elementem w pracy z planami. Zachowane lecz niestety mocno skomplikowane zostały funkcje analityczne – dotąd bardzo proste w obsłudze. Oprogramowanie w wersji 8.3 wydaje się być znacznie trudniejsze od dotychczas stosowanego. Wynika to najprawdopodobniej z chęci zunifikowania rozwiązań stosowanych w systemach operacyjnych UNIX i Windows.

# Ogólna charakterystyka programu zajęć

Ćwiczenia laboratoryjne oraz wykłady odbywają się na trzecim roku studiów dziennych oraz na trzecim roku zaocznych studiów magisterskich. Program kursu podzielony jest na dwa bloki programowe zgodnie z podzia³em roku akademickiego na semestry. W semestrze zimowym, którego zadaniem jest wprowadzenie w tematykę, przedmiotem zainteresowania są techniki prezentacji, podstawowe narzêdzia analityczne i podstawowe narzêdzia rysunkowe. W semestrze letnim rozwijane są umiejętności rysowania oraz zaawansowane funkcje analityczne.

Wprowadzenie, poprzedzające cykl zajęć, obejmuje zapoznanie studentów z definicją, rodzajami i podstawowymi zasadami rysunku planistycznego, a także z idea oprogramowania GIS. Najprostsza definicja charakteryzuje systemy informacji przestrzennej jako grupê aplikacji, w których "zarówno użytkownik, jak i komputer wiedzą, czym jest dany obiekt widoczny na rysunku". Odbywa się to dzięki powiązaniu obiektów graficznych z rekordami w bazie danych. W ramach zajęć wprowadzających studenci uczą się odczytywać informacje z mapy cyfrowej. Na przykładzie dostępnego w sieci Internet planu miasta Łodzi<sup>2</sup> proszeni są o odszukanie podanego adresu, odczytanie odległości, sprawdzenie strony internetowej instytucji. Pierwsze ćwiczenie ma za zadanie uświadomić, iż rysunek tematu i tabela atrybutów stanowią dwie ró¿ne reprezentacje tego samego zbioru danych, a narzêdzia takie jak prezentowana strona internetowa stanowia przykłady zastosowania systemów informacji przestrzennej.

## Rysunek planu miejscowego – sposoby prezentacji

Pierwszy blok programu rozpoczyna się od zdefiniowania wymagań prawnych dotyczących formy, skali i zakresu graficznej części miejscowych planów zagospodarowania przestrzennego. Pierwsze ćwiczenie polega na przygotowaniu rysunku planu w technice kolorowej, zgodnie z zapisami Rozporządzenia Ministra Infrastruktury z dnia 26 sierpnia 2003 r. w sprawie wymaganego zakresu projektu miejscowego planu zagospodarowania przestrzennego. Kolejne zadanie polega na prezentacji tego samego rysunku w technice czamo-białej, ze zwróceniem uwagi na stosowane zwyczajowo konwencje oznaczeñ oraz elementy, które zgodnie z Ustawą o planowaniu i zagospodarowaniu przestrzennym z dnia 27 marca 2003 r. muszą znaleźć się na rysunku planu. Wszystkie przygotowywane rysunki prezentowane są w formie kompozycji zaopatrzonej w tabelkę rysunkową z nazwiskami autorów i skalą, tytuł, objaśnienia symboli i oznaczenie kierunku północy. Na rysunkach muszą znaleźć się opisy poszczególnych terenów, zapisane w tabeli atrybutów. W ramach tego æwiczenia studenci zapoznają się z możliwościami tworzenia oznaczeń dostępnymi w ArcView 8.3 oraz z podstawami działania oprogramowania.

# Podstawowe funkcje analityczne wybór optymalnej lokalizacji

Przedmiotem kolejnych ćwiczeń sa analizy majace na celu wybór najlepszej lokalizacji planowanego obiektu. Analizy odbywają się na przykładzie centrum miasta Pabianic, na podkładzie zawierającym podstawowy zakres treściowy mapy ewidencyjnej (działki, budynki, krawężniki, tramwaj), z tabelą atrybutów zawierającą informacje potrzebne do ich przeprowadzenia. Jako kontekst wykorzystywany jest fragment ortofotomapy, po to aby unaocznić na ile zdjęcie potrafi stanowić uzupełnienie rysunku. Przeprowadzone analizy podzielone są na dwie grupy  $-$  analizy oparte o dane z tabeli oraz analizy przestrzenne  $-$  rozważające

<sup>&</sup>lt;sup>2</sup> Strona Miejskiego Ośrodka Dokumentacji Geodezyjnej i Kartograficznej dostępna pod adresem www.mod-gik.lodz.pl

wzajemne usytuowanie obiektów. Wśród kryteriów wyboru znajdują się: zdefiniowanie minimalnej powierzchni, przynależność do strefy umożliwiającej zabudowe, niska intensywność zabudowy, bliskość komunikacji publicznej – tramwaju, odległość od obiektu sakralnego zadanie dotyczy lokalizacji obiektu rozrywkowego, brak starego drzewostanu, etc. Wyniki analiz każdorazowo prezentowane sa w formie kompozycji z odpowiednim opisem.

## Graficzna prezentacja danych liczbowych

Prezentacja danych statystycznych GUS jest wykonywana na podkładzie mapy podziału administracyjnego kraju na województwa. Do tabeli atrybutów województw dołączane są przygotowane wcześniej przez studentów w programie Microsoft Excel dane dotyczące ochrony środowiska, turystyki lub oświaty. Oprócz schematycznych mapek na arkuszach kończących to ćwiczenie umieszczane są również wykresy najbardziej odpowiadające treści prezentowanych danych. Istotnym elementem arkusza jest tytuł. Wymóg nazwania swojej pracy narzuca dyscyplinę myślenia. Arkusze oceniane są pod kątem czytelności prezentowanych treści. Samodzielne wpisanie treści do tabeli pozwala na przełamanie barier związanych z koniecznością konwersji danych między różnymi aplikacjami. Nieumiejętność poruszania siê w systemie plików i brak wiedzy o sposobach zapisu przez ró¿ne aplikacje jest problemem w pracy ze studentami.

## Tworzenie danych

Blok ćwiczeń wprowadzający samodzielne tworzenie danych rozpoczyna się od przerysowania fragmentu mapy topograficznej okolic Biłgoraju. To krótkie ćwiczenie jest ostatnim w semestrze zimowym. Celem ćwiczenia jest wybór elementów podkładu niezbędnych dla uzyskania czytelnego schematu. Ważny jest dobór odpowiedniego zakresu opracowania – wystarczający dla pokazania treści i jednocześnie pozwalający na skoncentrowanie uwagi na przedmiocie rysunku. W tym æwiczeniu celem jest wybór optymalnej lokalizacji dla oczyszczalni ścieków dla miasteczka.

Celem kolejnego ćwiczenia jest obliczenie intensywności zabudowy. Pierwszym etapem jest przerysowanie fragmentu mapy zasadniczej obejmującego rejon Rynku Bałuckiego w £odzi. Jest to kontynuacja zajêæ z przedmiotu projektowanie urbanistyczne. Pierwszym etapem jest kalibracja podkładu oraz sprawdzenie na ile zestawione fragmenty tworzą całość. Przerysowywanie jest metodą nauczenia się odczytywania mapy zasadniczej. Jednocześnie pozwala na oswojenie się z narzędziami rysunkowymi ArcView, zapewniając możliwość skoncentrowania uwagi na nich bez konieczności równoczesnego tworzenia nowych elementów. Kształci przy okazji umiejętność precyzyjnego rysowania zgodnego z ogólnie obowiazujacymi zasadami. Tabele atrybutów budynków i działek również uzupełniane sa o dane zawarte na podkładzie. W oparciu o samodzielnie przygotowany podkład studenci liczą powierzchnie poszczególnych obiektów, a następnie wartości opisujące zabudowe terenu, takie jak intensywność i procent powierzchni zabudowanej. Wyniki obliczeń są prezentowane w formie arkusza. Uzupełnieniem ćwiczenia jest przypisanie zdjęć z terenu opracowania do ujęć, tak aby wyświetlały się po kliknięciu na wybrany punkt.

### Zaawansowane funkcje analityczne

Ostatnie æwiczenie polega na przygotowaniu analizy skutków finansowych opracowania miejscowego planu zagospodarowania przestrzennego. Zadanie wykonywane jest dla fragmentu obszaru Lasu Łagiewnickiego w Łodzi na przykładzie nieobowiązującego już planu ochrony, w porównaniu do wcześniej obowiązującego dla tego terenu Planu Ogólnego Zagospodarowania Przestrzennego £odzi. Æwiczenie wymaga zastosowania zaawansowanych funkcji tworzenia i obróbki danych, takich jak: tworzenie buforów, nakładanie i łączenie warstw danych, a tak¿e wykonywanie analiz numerycznych danych zapisanych w tabelach atrybutów. W prezentowanym przykładzie trzeba wziać pod uwagę wzrost wartości nieruchomości wynikający z ustalenia możliwości zabudowy związanej z możliwością działań zorganizowanych oraz spadek wartości nieruchomości, wynikający z wprowadzenia zakazu zabudowy. Wyniki ćwiczenia należy zaprezentować w formie raportu zawierającego schemat terenu, opis i obliczenia.

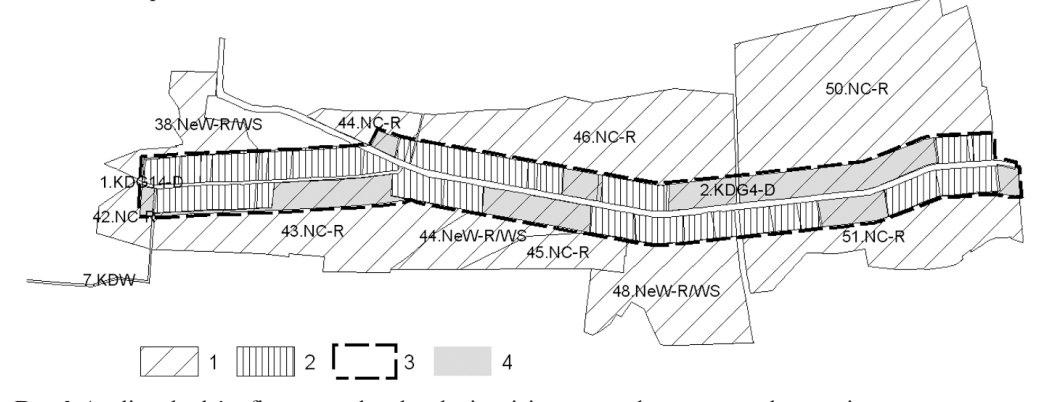

Rys. l. Analiza skutków finansowych uchwalenia miejscowego planu zagospodarowania przestrzennego. Oznaczenia na rysunku: l - obszary produkcji rolnej, na których obowiązuje zakaz zabudowy, 2 – obszary wsi, gdzie możliwość zabudowy została zachowana, 3 – zasięg terenu na którym wolno było budować zgodnie z ustaleniami poprzednio obowiązującego planu, 4 – obszary dla których gmina wycofała się z możliwości zabudowy, co pociąga za sobą obowiązek wypłacenia odszkodowań

## Podsumowanie

Prezentowana tematyka ćwiczeń obejmuje zagadnienia, na które napotykamy w codziennej pracy planisty przestrzennego. W ramach zajęć studenci mają szansę zapoznać się z konwencjami graficznymi stosowanymi przy przygotowywaniu miejscowego planu zagospodarowania przestrzennego, nauczyć się odczytu map zasadniczej i topograficznej oraz liczenia podstawowych współczynników urbanistycznych, a także dowiedzieć się jak wykorzystaæ zaawansowane funkcje analityczne dla oszacowania skutków finansowych opracowania planu. Tematyka ćwiczeń zawiera również sposoby graficznej prezentacji danych numerycznych na schematach i wykresach. Każde ćwiczenie zakończone jest przygotowaniem gotowego do wydruku arkusza. Ćwiczenia stwarzają okazję gruntownego zapoznania się z oprogramowaniem GIS. Umiejętność ta podnosi wartość absolwentów kierunku na rynku zawodowym. Tematy ćwiczeń są ciągle rozwijane w zależności od pozyskiwanych z różnych miejsc danych i problemów, z jakimi styka się prowadzący w codziennej pracy zawodowej, zarówno własnej jak i kolegów urbanistów.

#### Literatura

Gaździcki J., 2001: Leksykon Geomatyczny, PTIP Warszawa.

- Hanzl M., 2002: Systemy Informacji o mieście w zastosowaniu dla celów planowania przestrzennego. XII Konferencja Naukowo-Techniczna, PTIP Warszawa.
- Hanzl M., 2003: Rysunek Planistyczny Przedmiot Studiów Kierunku Gospodarka Przestrzenna na Uniwersytecie £ódzkim. Roczniki Geomatyki, Tom I, Zeszyt l, PTIP Warszawa.
- Healey P., 1997: Collaborative Flaming: Shaping Places in Fragmented Societies, University of British Columbia.
- Frank A.U., Raubal M. (reds.), 2000: Kompendium PANEL-GI, Przewodnik po GI i GIS, Komisja Europejska.
- Rozporządzenie Ministra Rozwoju Regionalnego i Budownictwa z dnia 12 lipca 2001 r. w sprawie szczegółowych zasad i trybu założenia i prowadzenia krajowego systemu informacji o terenie, Dz.U. 2001, Nr 80, poz. 866.

Rozporządzenie Ministra Infrastruktury z dnia 26 sierpnia 2003 r. w sprawie wymaganego zakresu projektu miejscowego planu zagospodarowania przestrzennego; Dz.U. 2003 nr 164 poz. 1587.

Ustawa, z dnia 27 marca 2003 r. o planowaniu i zagospodarowaniu przestrzennym; Dz.U. 2003 Nr 80 poz.717, tekst ujednolicony wg Kancelaria Sejmu.

Źródło aktów prawnych: Internetowy System Informacji Prawnej, http://isip.sejm.gov.pl/

#### **Summary**

The paper presents the curriculum of the laboratories in the drawing for planning which take place at the Faculty of Economics and Sociology of the University of Lodz for students of third year of physical planning. The formation prepares staff for planning authorities of different levels: local, district and national. Physical planning was first opened in 1997 and since then there has been about one hundred students every year. Current planning theory constitutes source for the basie assessment for the presented subject. The planning process has become a communicative exercise (Healey P. 1997). The actors engaged are: planners, authorities, stakeholders and inhabitants. The physical plan project and the illustrations accompanying other planning regulations are the documents which serve as means of communication. Thus drawings which remain the integral part of the document must fulfill few basie conditions. It must be legible, clear and easy to understand for laymen. The form should follow the message. The great attention is paid to taught students drawing which constitutes  $a_0$ , communication language". The second aim of the course is to teach the GIS tool, which is basic in managing, presenting and analyzing great databases used in physical planning preparation process. The paper continues the farmer one which had been published in the Annals of Geomatics 2003, Volume I Number l. The software upgrade has become a pretext for modification of the curriculum, where the physical plan preparation has got on importance. The formation includes issues which are common for planners' work. Students learn graphical conventions used in physical plans drawings according to exigencies of the Polish physical planning law. They are taught reading of cadastral and topographical maps and creating theirs own maps and schemas. The analyses concerns counting basic urban values which describe buildings, for example intensity or percent of built area on the parcel, and analyzing changes of ground worth. The classes includes also graphical presentation of numeric data using schemas and charts. Every exercise is completed by the preparation of final report composition, which is ready to plot. The course presents an occasion to get expert skills in GIS software operating. This capacity raises the worth of absolvents at the labour market. The subjects of exercises are constantly developed according to accessible data and issues met in the everyday work of the author.

Besides of the characteristics of issues taught during the classes, paper presents the comparison of two versions of ESRI software: Arc,View 3.2 and ArcView 8.3. The conclusion is that version 8.3 develops new tools for drawing which were absent in previous one, and which are very helpful when preparing the planning document. The analyses tools have remained unchanged, but they become more difficult to use. ArcView GIS 8.3 is less intuitive to operate than the previous one.

> mgr inż. arch. Małgorzata Hanzl mhanzl@p.lodz.pl www.arch.p.lodz.pl/personal/mh tel. +4842 631 35 33, fax: +4842 636 78 73